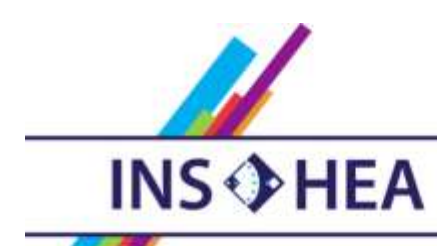

INSTITUT NATIONAL SUPÉRIEUR DE FORMATION ET DE RECHERCHE<br>POUR L'ÉDUCATION DES JEUNES HANDICAPÉS ET LES ENSEIGNEMENTS ADAPTÉS

# **Observatoire des ressources numériques adaptées**

INS HEA – 58-60 avenue des Landes 92150 Suresnes [orna@inshea.fr](file:///C:/Users/jramatchandran/Desktop/ORNA/lot%202/word%20lot%202/orna@inshea.fr)

**IDENTIFIANT DE LA FICHE** Reconnaissance vocale

**DATE DE PUBLICATION DE LA FICHE** Mars 2015

**MOT -CLE LIBRE** Lecture, Ecriture, reconnaissance vocale

# **DESCRIPTIF GENERAL**

**NOM DE LA RESSOURCE** Reconnaissance vocale

**TYPE DE LA RESSOURCE PEDAGOGIQUE** Logiciel

#### **ACCROCHE :**

La « reconnaissance vocale » est une technique informatique permettant la reconnaissance et l'analyse automatique de la parole. Un microphone permet à l'ordinateur (ou à la tablette tactile ou au smartphone) de capter la parole, de l'analyser et de la transcrire sous la forme d'un texte exploitable par n'importe qu'elle type de traitement de texte. On pourra alors parler de « **dictée vocale** ».

Cette technique permet également de réaliser des interfaces homme-machine de type « **interface vocale** » permettant de contrôler l'ordinateur (ou à la tablette tactile ou au smartphone) à la voix.

Il apparait donc que la reconnaissance vocale constitue un atout non négligeable pour les élèves avec handicap.

#### **DESCRIPTIF DETAILLE :**

Nous distinguerons deux types de reconnaissance vocale :

- 1. La reconnaissance vocale intégrée à un système et permettant de contrôler les actions courantes de la machine informatique à la voix
- 2. La reconnaissance vocale permettant d'agir sur la dictée vocale et allégeant alors les taches d'écriture.

### **La reconnaissance vocale intégrée à un système et permettant de contrôler les actions courantes de la machine informatique à la voix**

Tous les systèmes d'exploitation actuels (Windows, Mac Os, Androïd) incluent une reconnaissance vocale intégrée.

Elles répondent à différents besoins pratiques liés aux usages nomades. Citons plus particulièrement :

- Utilisation en configuration mains-libres pour les commandes vocales standard (recherche dans le répertoire, appels)
- Recherche d'adresses et d'itinéraires (ex : avec Google Maps)
- Recherche web
- Traduction
- Mettre à jour ses statuts sur les réseaux sociaux (Facebook, Twitter)

### **Windows :**

Dans Windows, il est possible de donner directement des instructions au système par la voix.

On peut ainsi donner des ordres du type: « enregistrer », « ouvrir navigateur », « lire ce fichier ».

Pour activer cette fonction, il faut tout d'abord configurer la reconnaissance vocale Pour cela, il vous faudra passer par trois étapes successives :

- **configurer votre microphone,**
- **apprendre à parler à votre ordinateur,**
- **entraîner votre ordinateur à reconnaître votre voix.**

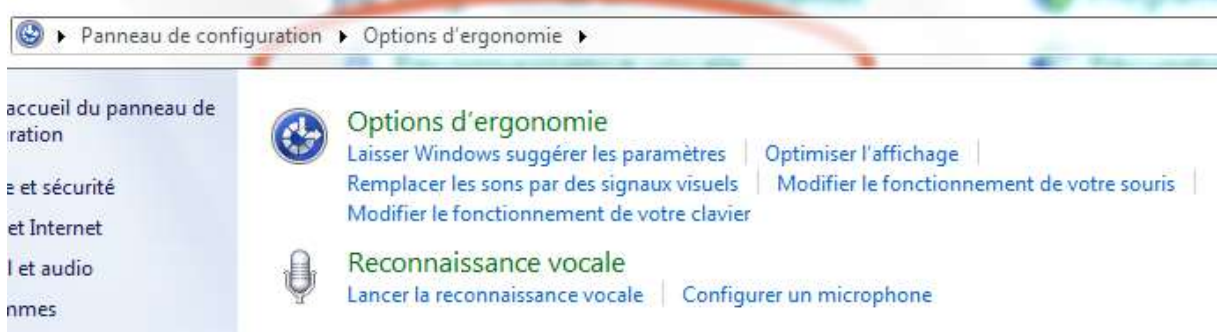

La **configuration du microphone** est une opération simple. Il suffit de suivre les instructions affichées à l'écran. La qualité de la reconnaissance vocale est directement liée à la qualité de votre microphone Les micro-casques donnent généralement de bons résultats

Pour **apprendre à parler à votre ordinateur** Windows fournit un didacticiel d'entrainement d'environ une demi-heure permettant de vous familiariser avec les commandes correspondantes.

Il faut **entraîner votre ordinateur à reconnaître votre voix** car la reconnaissance vocale utilise un profil de voix unique. Celui-ci lui permet de reconnaître votre voix et vos commandes vocales. À mesure que vous utilisez la reconnaissance vocale, votre profil de voix devient plus fin et plus précis et permet à l'ordinateur de mieux vous « comprendre ». Le système vous propose une série de phrases à lire afin d'étudier votre manière de prononcer. Cette étape permet d'obtenir de meilleurs résultats, (surtout en ce qui concerne la dictée de texte), moins de confusions et une orthographe améliorée. On pourra même ajouter des mots inconnus par le système (noms propres, expressions particulières)

# **Mac OS**

Les « éléments prononçables » intégrés à OS X sont situés dans répertoire « Parole » des « Préférences Système ». Ils permettent de contrôler le Mac avec la voix plutôt que le clavier. Ici pas besoin d'entraînement préalable pour les utiliser.

Ces « éléments prononçables » permettent de parcourir les menus et de saisir des raccourcis clavier.

Mais la grande originalité de Mac OS X, c'est « **Siri** ».

**Siri** est bien plus qu'un outil de reconnaissance vocale même s'il permet d'ouvrir le navigateur ou de faire une recherche web à partir d'une question orale.

Siri est considéré comme « **une application d'assistant personnel** » qui repose sur le traitement du langage oral naturel et permet, en plus d'exécuter des instructions, de répondre à des questions de toutes sortes (« quelle heure est-il ? » « quel temps fait-il à Uzerche ? ») en déléguant les demandes à un ensemble de services web. Notons que Siri ne fonctionne pas de manière permanente et que son usage nécessite de chaque fois réappuyer sur le bouton correspondant.

# **Androïd**

L'effort d'Androïd en matière de reconnaissance vocale s'est concentré sur Google.

Il est effet possible de lancer des recherches sur le Web en les énonçant à haute voix.

Pour lancer la commande vocale, il vous suffit d'appuyer sur le micro dans le champ de recherche Google, ou bien sur le bouton « Rechercher » de votre téléphone pour activer l'écran « Parlez maintenant ».

En utilisant l'une des commandes vocales suivantes, il est possible d'effectuer l'action correspondante :

- Envoyer un message à l'un de vos contacts
- Appeler l'un de vos contacts
- Accéder à un site Web
- Accéder au plan d'un lieu

# **La reconnaissance vocale permettant d'agir sur la dictée vocale et allégeant alors les taches d'écriture**

Les logiciels de reconnaissance vocale ont également besoin d'une période d'apprentissage. L'utilisateur doit brancher micro-casque et lire un texte afin que le logiciel se familiarise avec sa voix.

Ensuite, au lieu de saisir le texte au clavier, on clique sur l'icône microphone, on parle et logiciel retranscrit la parole en texte.

L'utilisateur peut également préciser les signes de ponctuation (« point », « virgule », « point d'exclamation ») et de mises en pages (« retour à la ligne »). Lorsque vous dites « point d'interrogation », le logiciel insère la ponctuation correspondante. Plus on utilise le logiciel et plus il devient « intelligent ». En fait, il apprend et mémorise les caractéristiques de votre voix.

Attention cependant de bien articuler et de ne pas hésiter.

Il faut donc pouvoir être relativement concentré et d'en un environnement ne comportant pas trop de bruits parasites. Dans ces conditions les logiciels « professionnels » ont d'excellentes performances.

« *Dans le domaine de la reconnaissance vocale, ViaVoice d'IBM, et Dragon NaturallySpeaking surprennent par leurs performances. Avec des textes comportant des mots communs, ils offrent une précision de 90% et plus. Pour tout mot qui leur est inconnu, il est nécessaire de leur apprendre le nouveau terme* » 1 .

 $\overline{a}$ 

<sup>&</sup>lt;sup>1</sup> Sources CNET

#### **ALTERNATIVE :**

Logiciel « inverse » permettant d'entendre ce qui est écrit. Le logiciel de « synthèse vocale » oralise le texte écrit.

#### **SUPPORT**

Il existe des outils de synthèse vocale sur tous les supports : Windows, Androïd, Apple, Linux et pour tous les formats : ordinateurs, tablettes, smartphones...

#### **AUTEUR**

Il existe de nombreux logiciel de synthèse et de dictée vocale. Pour la dictée vocale, Dragon est un logiciel qui a la meilleure presse et qui bénéficie de nombreuses années d'expérience. ViaVoice d'IBM est également bien noté.

#### **SUPPORT**

Il existe des outils de synthèse vocale sur tous les supports : Windows, Androïd, Apple, Linux et pour tous les formats : ordinateurs, tablettes, smartphones...

#### **AUTEUR / EDITEUR/FABRICANT -REALISATEUR**

Outre les logiciels de reconnaissance vocale « natifs » dans les systèmes d'exploitation Windows, Mac OS et Google (Androïd), on peu citer :

#### **Exemples de logiciels de reconnaissance vocale sur PC :**

Dragon Responding Heads Voice and Speech Recognition Voice Finger Voice Command 1.5

#### **Exemples de logiciels de reconnaissance vocale sur Mac :**

Dragon MacSpeech Express Scribe Transcriva IBM ViaVoice

#### **Exemples d'applications de reconnaissance vocale sur tablette Androïd :**

Recherche vocale de Google Angie Beta, Assistant Vocal VoiceTaskPad

#### **Exemples de logiciels de reconnaissance vocale sur iPad:**

Dragon iTranslate Recherche vocale Dictée vocale Voix Activ MacSpeech

**LANGUE** Français

#### **CYCLE(S) OU CLASSES CONCERNE(S)**

Tout cycle et toute classe où les élèves ont besoin d'écrire du texte (pour effectuer une narration ou répondre à une question) ou de naviguer sur internet.

#### **DISCIPLINE(S) CONCERNEE(S)**

**Ecriture** Français - Apprentissage de la langue Recherche documentaire.

#### **PUBLIC VISE**

Les élèves **paralysés** ou **ayant du mal à coordonner leurs gestes** ou souffrant de **dyspraxie** ou **de sclérose en plaques** ont donc du mal à utiliser un clavier ou une souris et sont bien sûr concernés en premier lieu par la reconnaissance vocale et notamment la reconnaissance vocale liée au système d'exploitation. Les élèves **dyslexiques** peuvent également trouver un grand intérêt à ce logiciel qui « écrit à leur place ».

La reconnaissance vocale facilite en outre pour ces élèves la possibilité d'écrire des textes sur les smatphones (SMS) ou sur les réseaux sociaux. Elle facilite aussi la possibilité d'utiliser ses « contacts » qui sont généralement reconnus par le dispositif de reconnaissance vocale. Elle permet donc la **socialisation** puisque elle offre à l'élève handicapé la possibilité de « s'adresser aux autres » par écrit (via l'oral) plus facilement.

#### **OBJECTIFS ET/OU COMPETENCES VISES**

Ecrire Communiquer Naviguer sur internet

#### **TROUBLE CIBLE**

Tout trouble empêchant l'élève d'utiliser aisément un clavier physique (ou tactile) et/ou la souris.

**Paralysie, dyspraxie**, troubles de la **coordination gestuelle**, **sclérose en plaques.** Elèves ayant des difficultés dans la maitrise du langage écrit. (**dysléxie**)

#### **TYPE DE LICENCE**

Libre s'il s'agit de logiciels de reconnaissance vocale « natifs » dans les systèmes d'exploitation Windows, Mac OS et Google (Androïd), Licence correspond à l'achat de logiciels dans les autres cas.

#### **PRIX INDICATIF (EN EUROS)**

De la gratuité ou quelques euros pour les applications « tablette » à quelques centaines d'euro pour les logiciels « pro » les plus sophistiqués (dictée utilisant un micro sans fil, par exemple)

#### **VISUEL/VIGNETTE DE LA RESSOURCE**

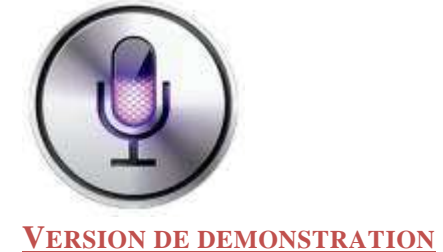

Logiciels de reconnaissance vocale « natifs » dans les systèmes d'exploitation Windows, Mac OS et Google (Androïd)

#### **OUTILS COMPLEMENTAIRES**

Logiciel « inverse » permettant d'entendre ce qui est écrit. Le logiciel de « synthèse vocale » oralise le texte écrit. (lien sur la fiche « synthèse vocale » et lycée Hoche)

# **DESCRIPTIF PEDAGOGIQUE**

#### **CONTEXTE D'UTILISATION**

En classe, en travail de groupe ou en travail individuel

Egalement dans la vie courante avec des versions « portables » sur tablettes tactiles ou smartphones permettant alors aux utilisateurs d'envoyer des SMS, de sélectionner des contacts ou « d'écrire » avec la voix des commentaires sur les réseaux sociaux

#### **PRE-REQUIS PEDAGOGIQUES**

Savoir lire afin d'être capable de relire son texte et de corriger les immanquables fautes que cette « saisie » automatique engendre.

#### **COMMENTAIRE PEDAGOGIQUE**

**La reconnaissance vocale intégrée à un système et permettant de contrôler les actions courantes de la machine informatique à la voix**

Pouvoir agir sur le système d'exploitation « à la voix » sans avoir besoin d'utiliser la souris ou le clavier représente un intérêt certain pour les élèves souffrant de paralysie, dyspraxie, troubles de la coordination gestuelle, sclérose en plaques. Ainsi, ils peuvent se déplacer dans le système, naviguer sur internet, accéder à leurs contacts.

On peut regretter qu'il faille souvent « relancer » la reconnaissance vocale en appuyant sur le bouton « micro », ce qui constitue une contrainte pouvant être pénible pour certains handicaps cités.

### **La reconnaissance vocale permettant d'agir sur la dictée vocale et allégeant alors les taches d'écriture**

Pour les élèves handicapés que nous avons cités, écrire un texte leur est habituellement long et fastidieux alors que cette opportunité leur permet de le faire facilement, pour peu qu'ils ne cumulent pas de difficultés d'élocution liées à leur handicap.

Ils disposent alors d'un support moderne et séduisant pour écrire leurs textes. Ce système représente donc un véritable avantage et un accès à l'écrit qui semblait très fastidieux sinon impossible.

Le texte ainsi écrit nécessitera surement des retouches et, là, l'utilisation de la souris et du clavier redeviendront nécessaires.

On peut alors tout à fait imaginer, dans le cadre, par exemple, d'une intégration en milieu ordinaire d'un élève handicapé que celui-ci écrive le texte de sa rédaction ou de sa réponse en utilisant le logiciel de dictée vocale et qu'un élève valide et/ou n'ayant pas de problème avec l'utilisation souris/clavier corrige avec lui ses imperfections.

# **DESCRIPTIF TECHNIQUE**

**CARACTERISTIQUES TECHNIQUES**

La phrase enregistrée au micro par l'utilisateur est tout d'abord numérisée.

Un programme de reconnaissance automatique de la parole fait appel à un algorithme très complexe basé sur la comparaison de ce fichier son avec un « modèle » issu de la langue maternelle.

La langue française compte de nombreux mots dont la prononciation est identique (homophones). Afin d'écrire correctement ces mots, les applications de reconnaissance vocale utilisent le « contexte » de la phrase. La reconnaissance sera donc plus pertinente avec un contexte plus riche et donc des phrases plus longues.

Les logiciels peuvent confondre les sons émis par la parole et les bruits ambiants. D'où la nécessité d'utiliser un micro-casque.

Pour une explication plus technique voire :

<http://ordinateursam.blogspot.fr/2012/11/comment-fonctionne-la-reconnaissance.html>